## **ISIM Troubleshooting guide**

When the results are not what we expected, we need to probe our *expectations*. [**bold** are common…check those first]

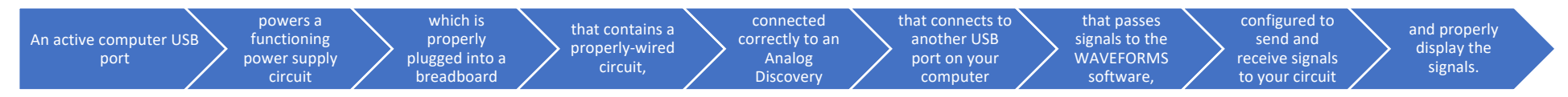

We *expect* the following, all of which can be tested:

- 1. The power supply is receiving power from your computer's USB port. *Is the supply plugged in to your computer?*
- 2. The **power supply has +5V and +2.5V** as expected.
- 3. The power supply is plugged into the outer "rails" of the breadboard
- 4. The circuit is wired properly on the breadboard (test using a circuit diagram)
	- a. **no wires are in the same numbered row** unless they are one "node"
	- b. "chips" are properly powered and referenced to their correct V
	- c. the values of the components (resistors, capacitors) are correct
	- d. components and chips are connected as indicated in the circuit diagram
- 5. The Analog Discovery (AD) is connected correctly to the circuit
	- a. **the AD is connected to the circuit & power** supply ground rail
	- b. the Ch+1 is connected to measure  $V_{\text{out}}$ ; the Ch-1 is connected to a reference V
	- c. the Ch+2 is connected to measure a different  $V_{out}$ ; the Ch-2 is connected to a reference V
	- d. the AD is **not participating** in the circuit as a circuit element (Zinternal ~ 1 MOhm)
	- e. the W1 is connected as a V source to the correct input point in the circuit (if relevant)
- 6. The Analog Discovery is plugged into a different USB port on your computer
	- a. Open WAVEFORMS after plugging in the Analog Discovery (AD)
	- b. WAVEFORMS (WF) should recognize the AD upon program start up
	- c. If it does not, check for tightly-seated cable connections at AD and computer, then restart WF
- 7. The WAVEFORMS software is properly configured to send and receive signals
	- a. The virtual AD devices are "Running"
	- b. The proper virtual devices (e.g., scope, wave generator, etc.) are open
	- c. The inputs/outputs of the virtual devices are set on the correct values, offsets, etc.
- 8. The **Scope is set to a scale where the signal can be displayed**
	- a. Put cursor in Range: and/or Base: and use  $\text{1}$  or  $\downarrow$  until the signal is visible.

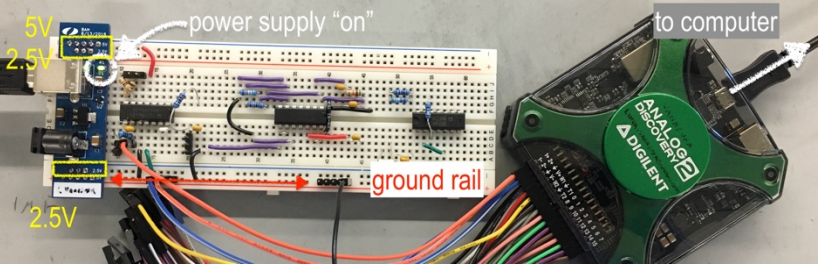

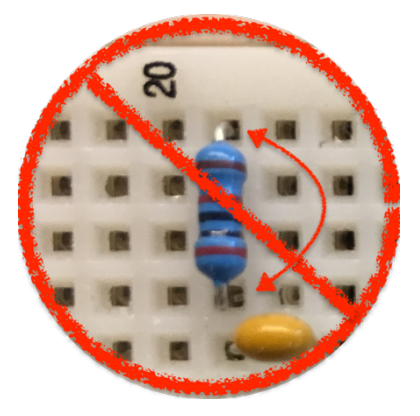

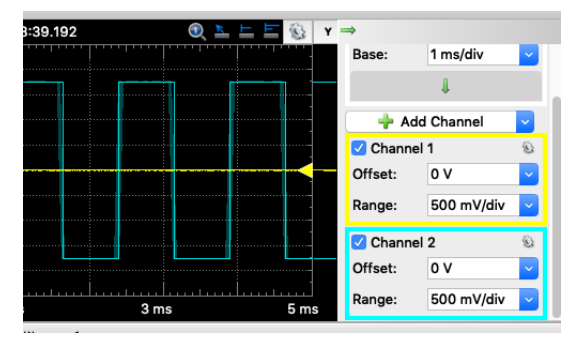